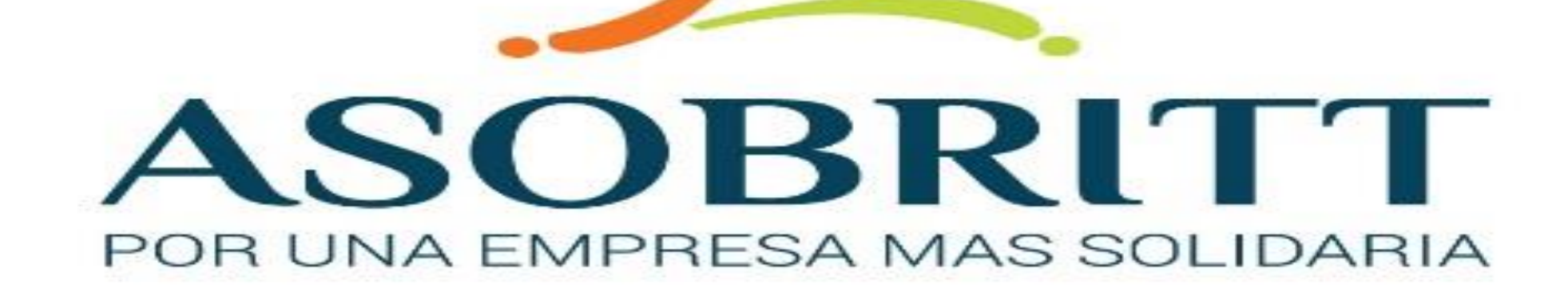

# BIENVENIDOS

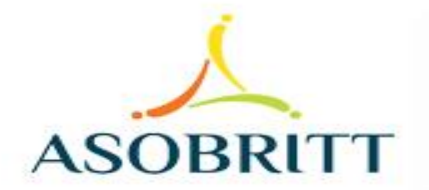

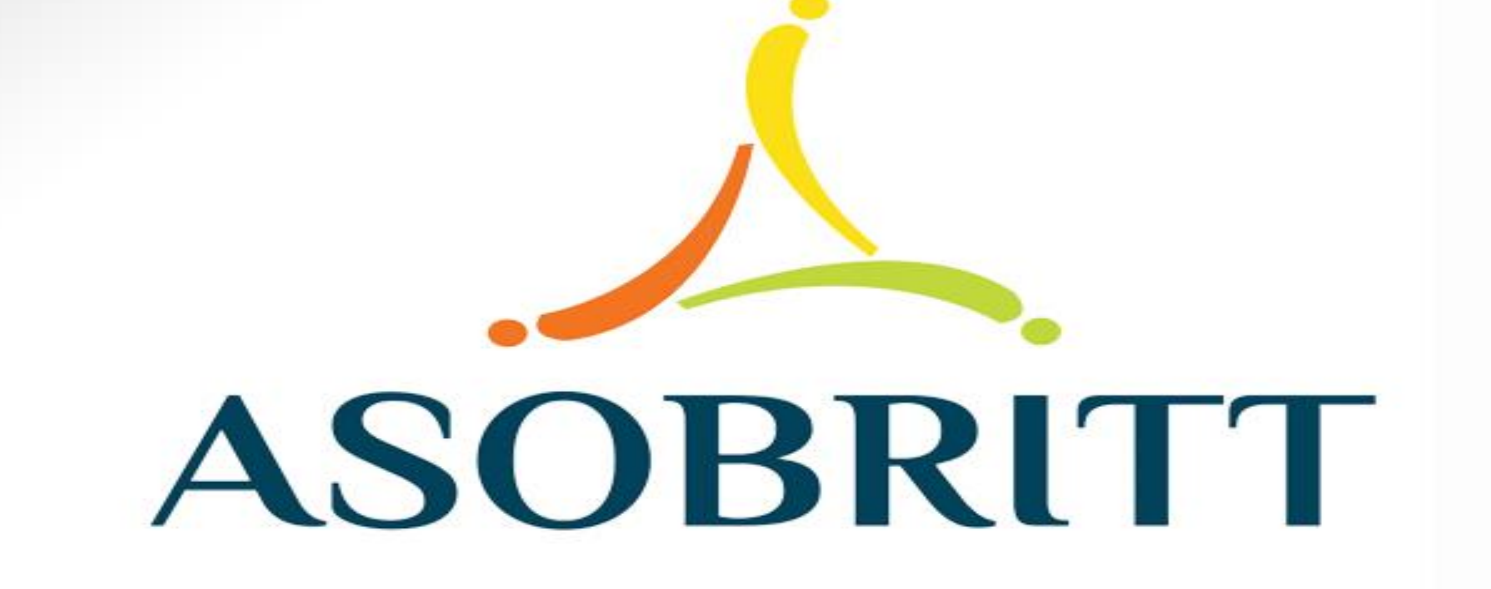

¿CÓMO REALIZAR RECARGAS POR MEDIO DE LA PLATAFORMA DE GESTIÓN EN LÍNEA?

Desde cualquier dispositivo, ingresa en el navegador web, también conocido como explorador o browser, que tengas instalado

- Google Chrome
- Mozilla Firefox
- **Opera**
- Safari
- **Internet Explorer ...**

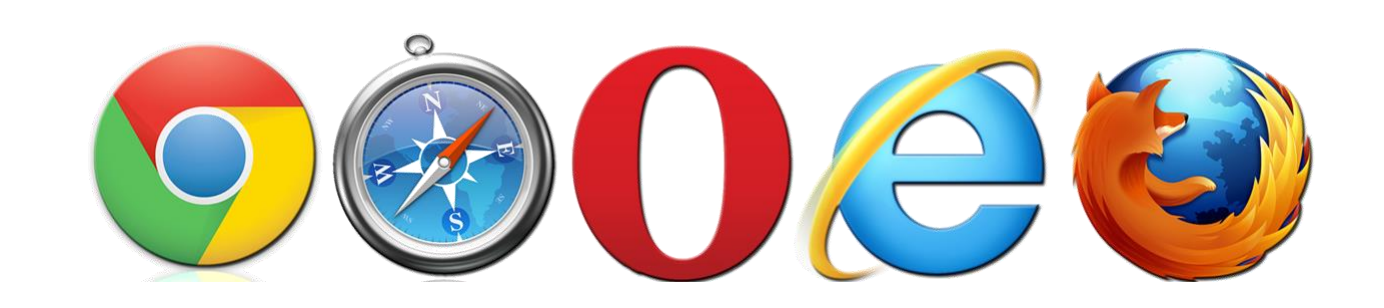

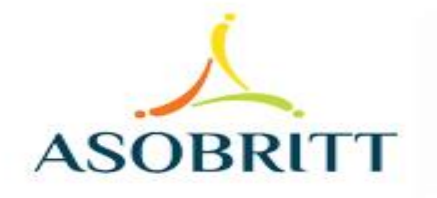

## Posteriormente, digita en la barra, la dirección web de nuestra Asociación

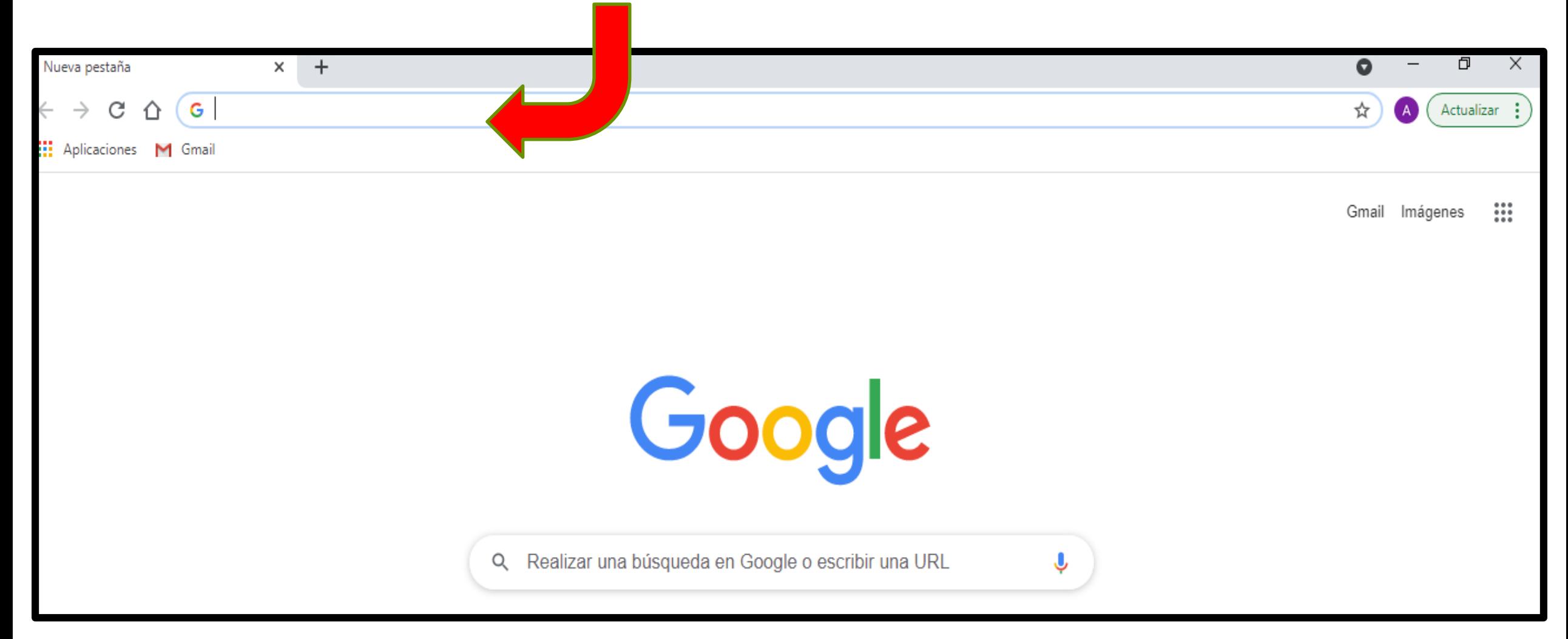

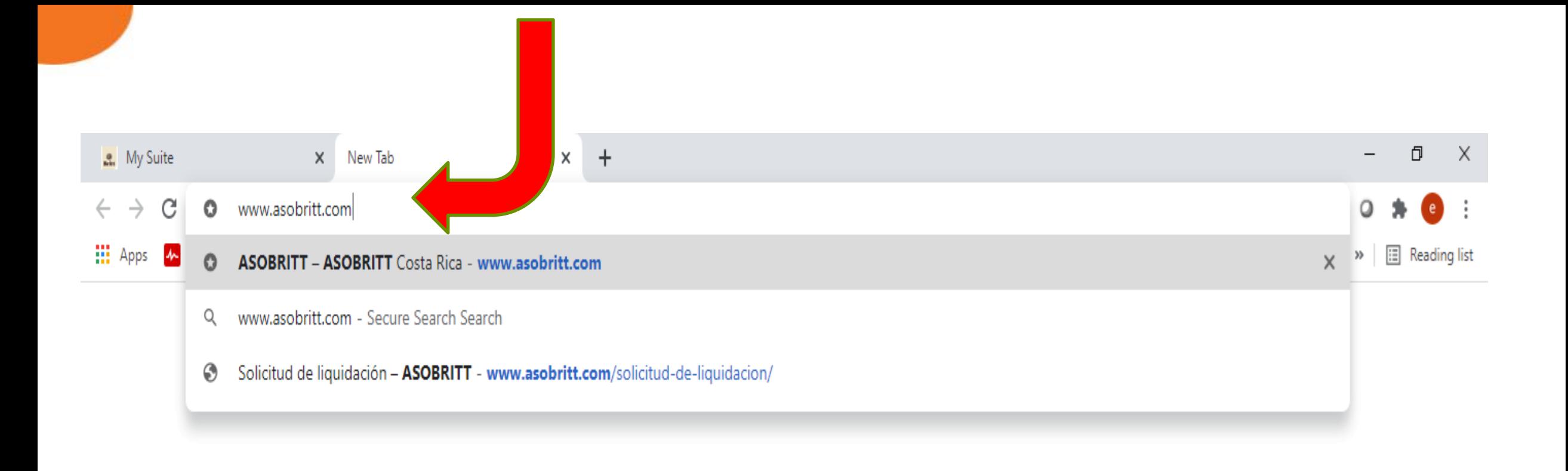

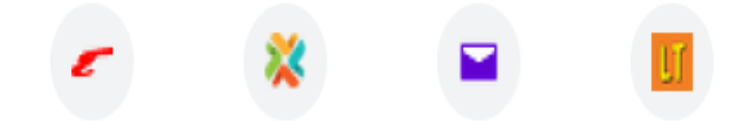

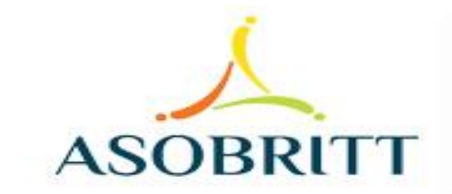

Desde una computadora o tableta, puedes ingresar con un clic en el ícono de Gestión en Línea, que aparece en la parte superior derecha de la pantalla

100%

en línea

**Hágalo usted** 

**ASOBRITT** 

**MORPHO** 

**Hucible** 

**Cubre un deducible** 

de ¢300 000

de tu seguro de automóvil

por tan sólo **¢20.100** iva

Asegure el

ASOBRITT

Si ingresó desde un teléfono celular, debes bajar hasta el final de la página y puedes accesar dándole un clic desde el ícono Gestión en Línea que aparece en la franja amarilla

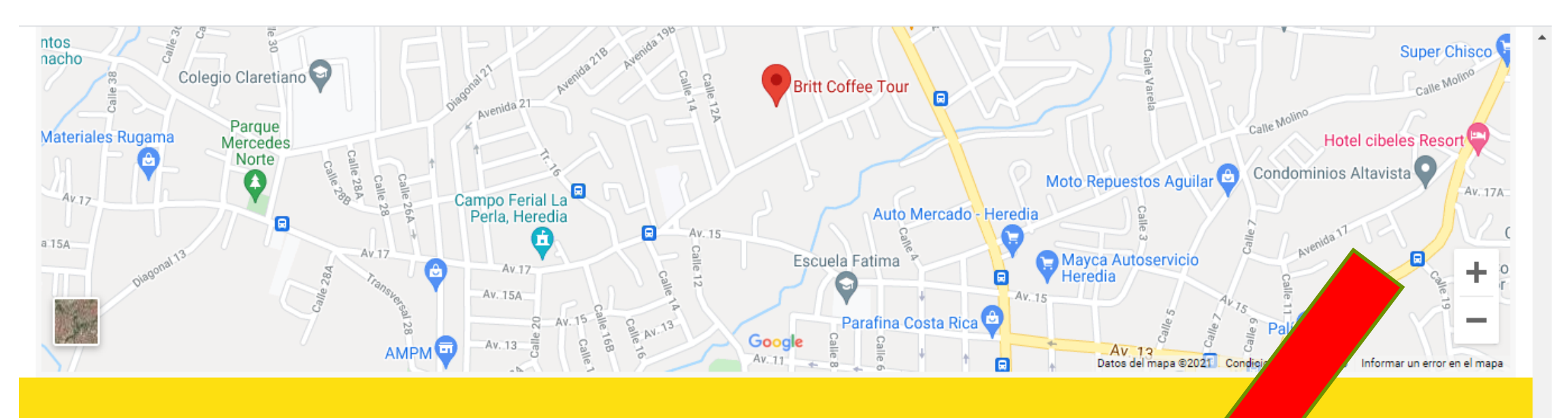

**ACERCA DE NOSOTROS** 

Somos la Asociación Solidarista de Empleados de Grupo Café Britt.

### **CONTÁCTENOS**

2277-1646

asobritt@britt.com

# También puedes ingresar a nuestra plataforma directamente, digitando en la barra de búsqueda la siguiente dirección:

### http://consulta.asot**htt.com**

http://consulta.asobritt.com

**III** Apps

- 人 Gestión en línea - http://consulta.asobritt.com
	- http://consulta.asobritt.com Secure Search Search Q
	- Gestión en línea http://consulta.asobritt.com/Paginas/Modulos/Index.aspx o
	- Gestión en línea http://consulta.asobritt.com/Paginas/Modulos/Deducciones/deCambioCuota.aspx ⊙
	- Gestión en línea http://consulta.asobritt.com/Paginas/Modulos/Deducciones/CBFPDEDASO.aspx

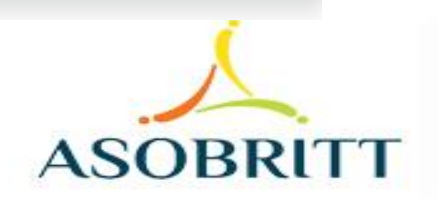

X

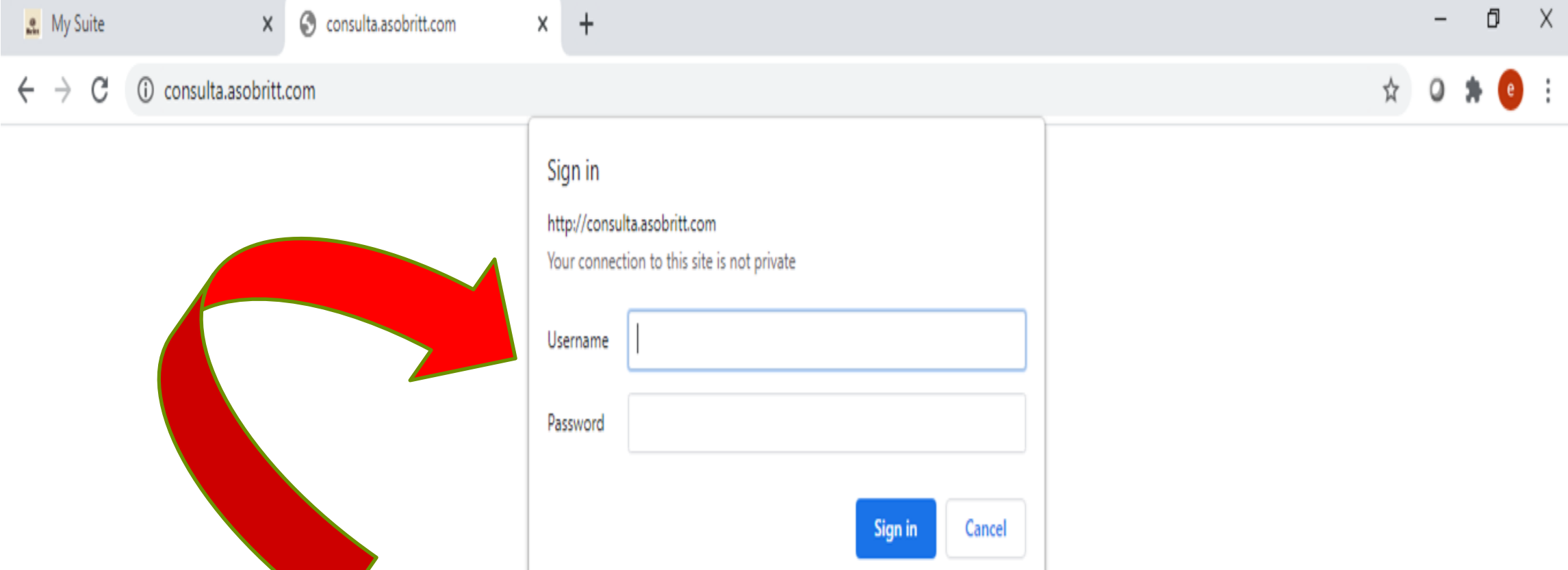

Le aparecerá un cuadro o ventana emergente, donde debe escribir

el USUARIO (Username) y la CLAVE (Password)

**NOTA:** Cada vez que cambie la clave para Britt, automáticamente se le cambia para Asobritt

consulta.asobritt.com

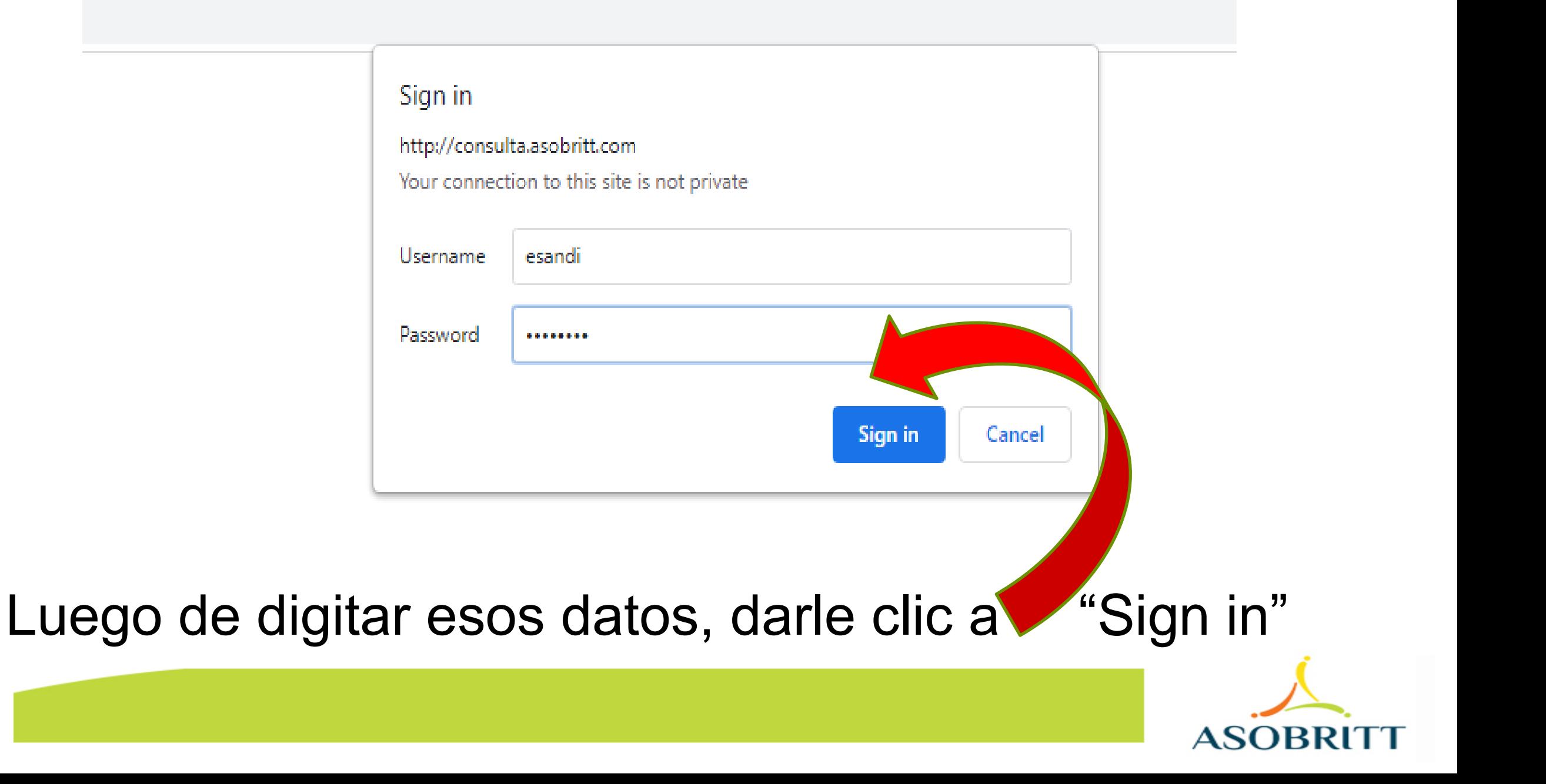

 $\leftarrow$   $\rightarrow$ 

 $\times$ 

 $\times$ 

 $+$ 

A Not secure | consulta.asobritt.com/Paginas/Modulos/Index.aspx

Menú principal

C

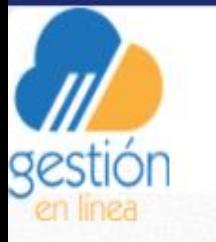

#### ASOCIACION SOLIDARISTA DE EMPLEADOS DE CAFE BRITT COSTA RICA S.A. Y AFINES **PR190 SANDI SOLIS EDWIN** Fecha del sistema: martes 20 abril, 2021

Listo, ya está dentro de nuestra Plataforma de Gestión en Línea

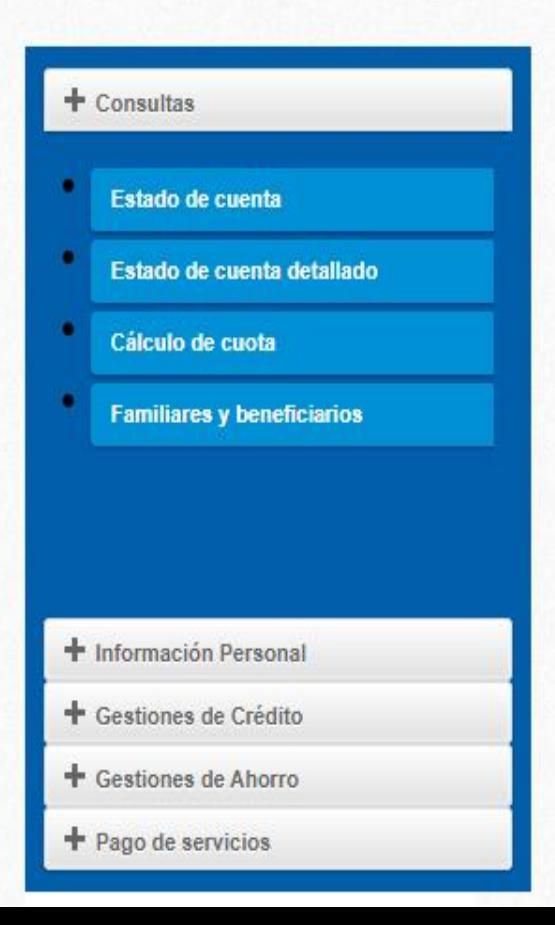

Ahora, puedes accesar a una serie de pestañas que inician con un y cada una desplegará nuevas opciones

X 门

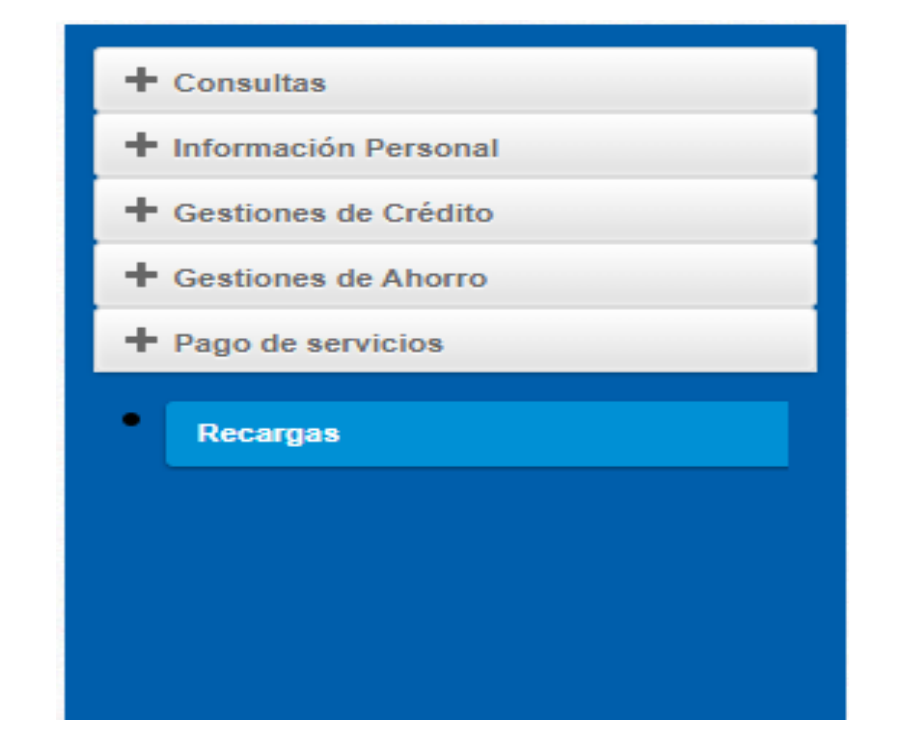

**+Pago de Servicios**: Por ahora sólo te ofrecemos las recargas, que puede hacerlas las 24 horas del día, cualquier día de la semana y a cualquier número telefónico prepago sin complicaciones, sigue con nosotros y te lo explicamos paso a paso

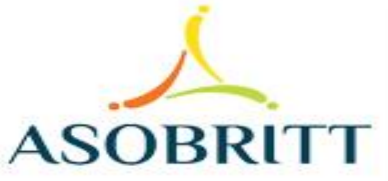

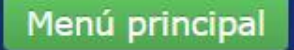

### ASOCIACION SOLIDARISTA DE EMPLEADOS DE CAFE BRITT COSTA RICA S.A. Y AFINES **PR190 SANDI SOLIS EDWIN** Fecha del sistema: viernes 23 abril, 2021 gestión RECARGAS CELULAR Kolbi **Tuvo** Claro<sup>2</sup> M movistar fullmóvil **Fullmovil Movistar** Claro

Al dar clic en "Recargas", se abre esta imagen, escoge el Operador Telefónico, del número que deseas recargar.

**ASOBRITT** 

#### **RECARGA CELULAR**

Seleccione el proveedor

KOLBI (PRIDES)

Digite el monto a recargar

#### PAGARÉ EL SERVICIO UTILIZANDO MI:

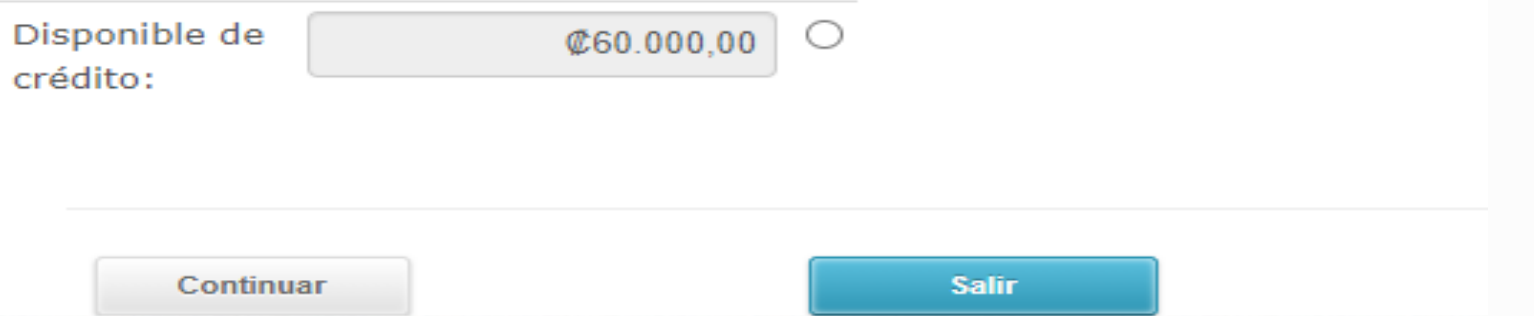

 $\sim$ 

Digite el número de celular

Se abrirá esta ventana donde inicia el trámite de **RECARGA CELULAR** 

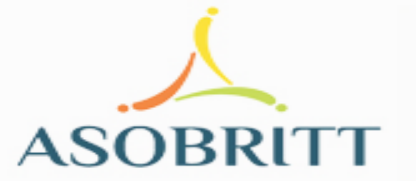

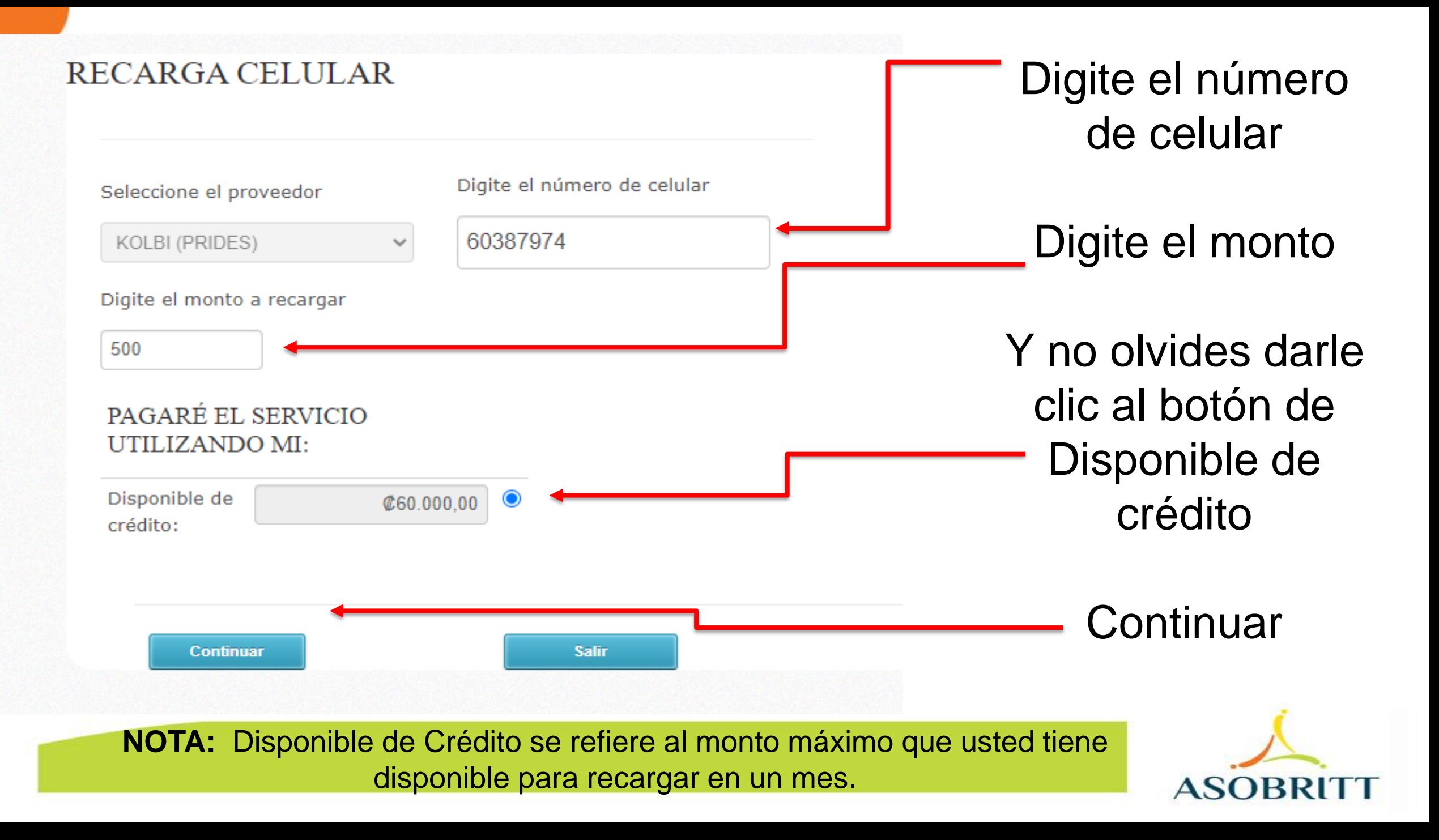

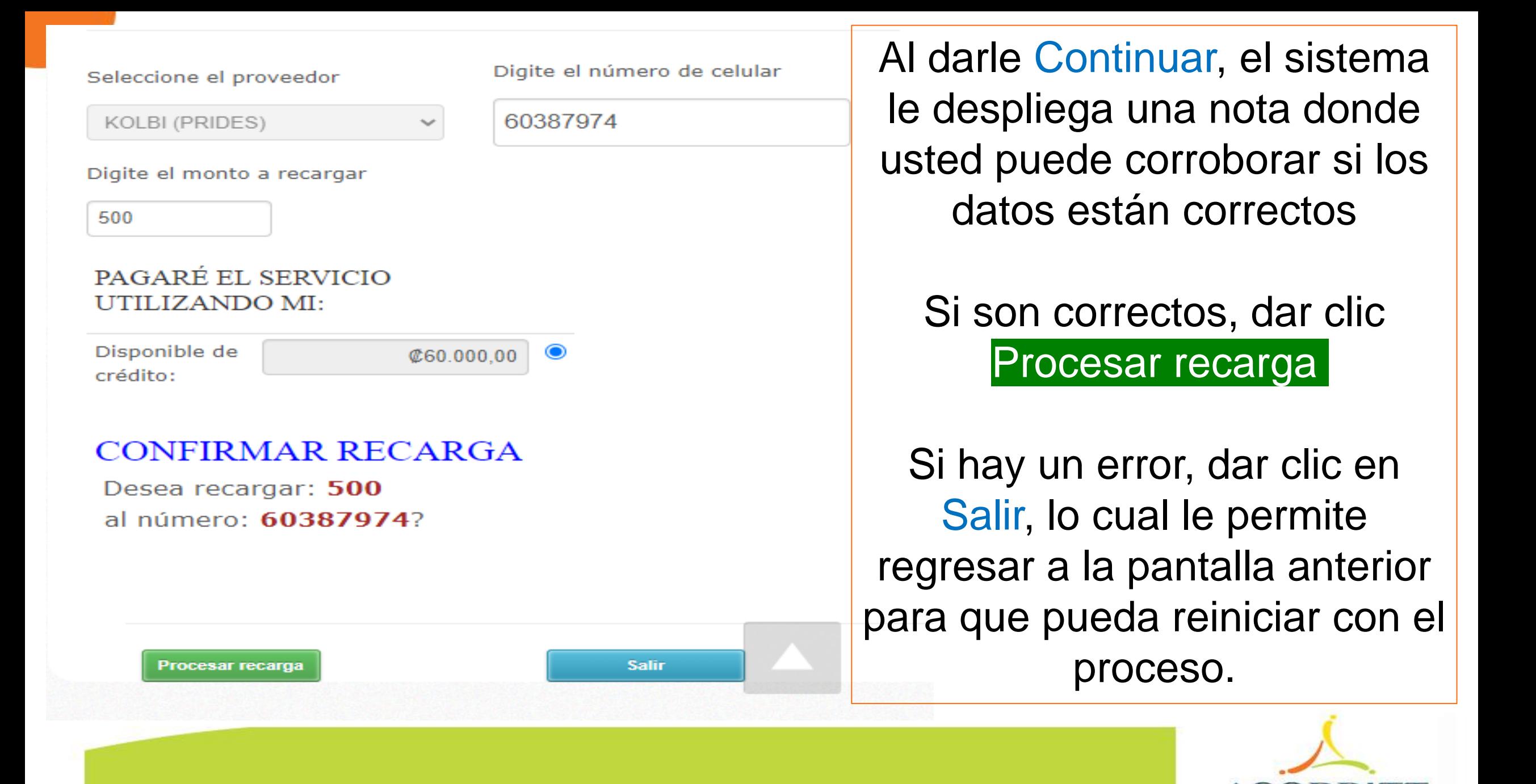

Una vez que procesó la recarga, espere unos minutos y el sistema le avisará si la misma se realizó satisfactoriamente.

En caso de no recibir este mensaje, es señal que su recarga no se efectuó.

### RECARGA CELULAR

Seleccione el proveedor

KOLBI (PRIDES)

Digite el número de celular

60387974

Digite el monto a recargar

500

PAGARÉ EL SERVICIO UTILIZANDO MI:

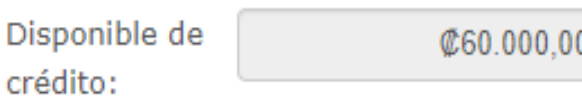

Registro de la recarga se realizó satisfactoriamente.

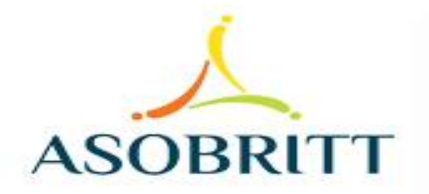

### Si necesita realizar otra recarga a otro número telefónico, puede dar clic a Salir

y reiniciar el proceso o bien dar por terminada su gestión

### Digite el número de celular Seleccione el proveedor 60387974 KOLBI (PRIDES)  $\checkmark$ Digite el monto a recargar 500 PAGARÉ EL SERVICIO UTILIZANDO MI: Disponible de **@60.000.00** crédito: Registro de la recarga se realizó satisfactoriamente. **Continuar Salir**

**RECARGA CELULAR** 

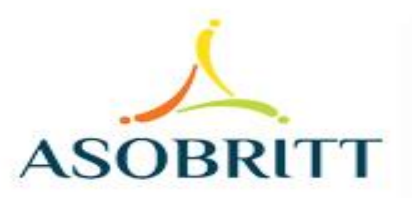

CUALQUIER CONSULTA O INFORMACIÓN ADICIONAL QUE REQUIERA, NO DUDE EN CONTACTARNOS AL CORREO ELECTRÓNICO **[asobritt@britt.com](mailto:asobritt@britt.com)**

### AL TEAMS **MARÍA ARGUEDAS / ROBERTO UGALDE O EDWIN SANDÍ**

**A LA OFICINA DE ASOBRITT - EXTENSIONES 1646 – 1625 - 1763**

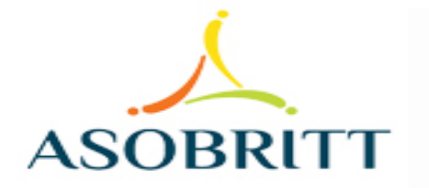

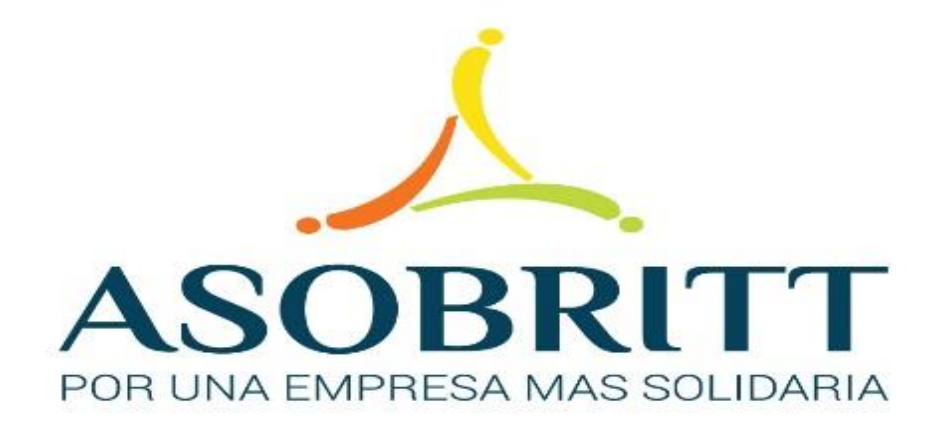

# ESTAMOS PARA SERVIRLES

# MUCHAS GRACIAS

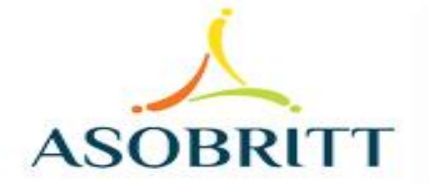